## **Development Environment Of**

# **Programs For the HMCS400 Series**

# **Microcomputer**

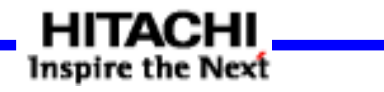

### **New Emulator Configuration**

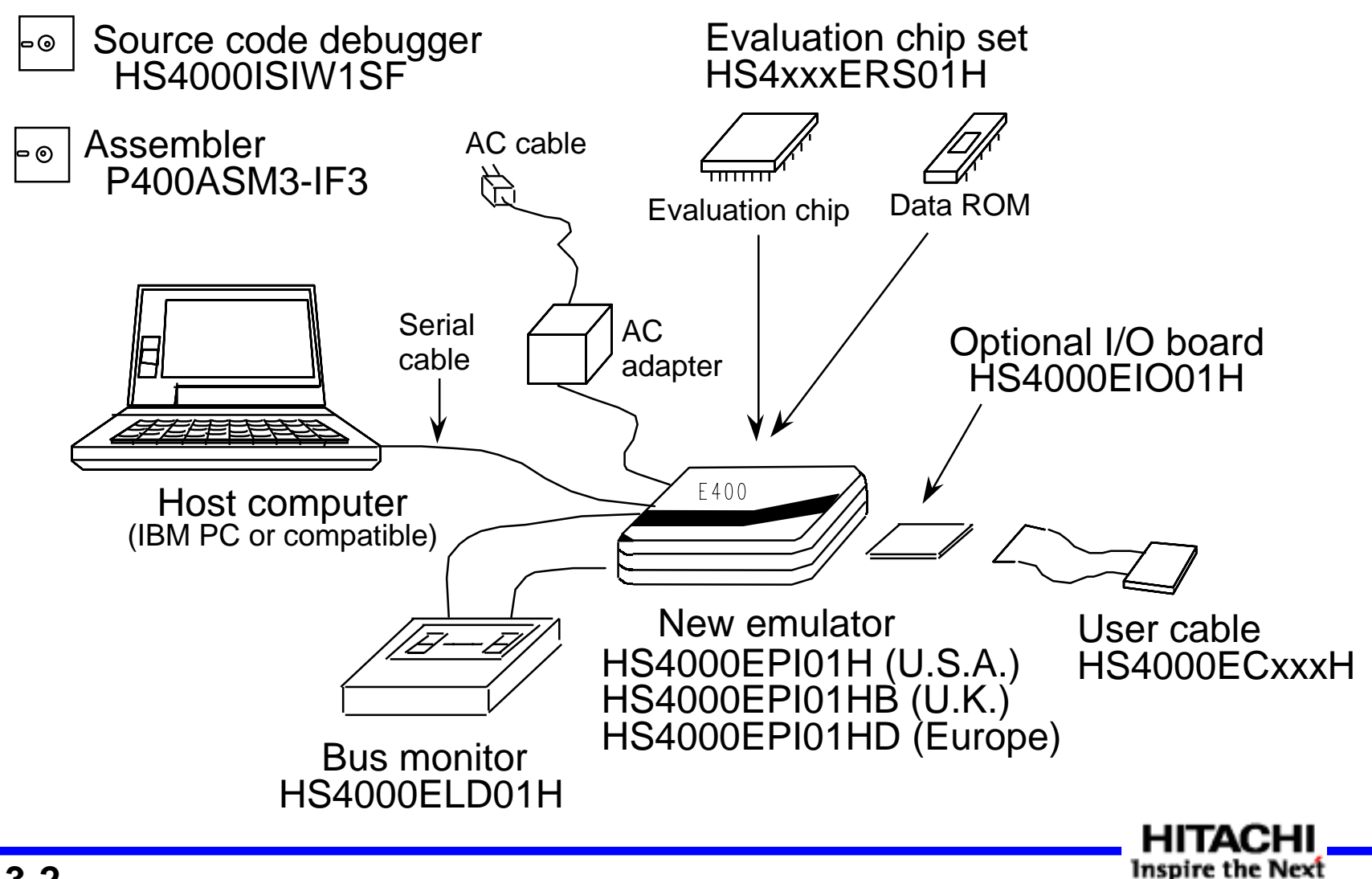

**13-2**

### **Features of the Development Environment**

- 4-bit Microcomputer -

- High speed
	- 8.5 MHz 0.47 µs per instruction
- Low voltage operation
	- 1.8 V operation
- Compact
	- 220 x 160 x 42 mm
- Compatibility with current products
	- Same functions as current products
	- Evaluation chip set to be installed in general target probe
	- User cable can be connected
- External RAM bus monitor
	- RAM contents display during program execution (4 points)

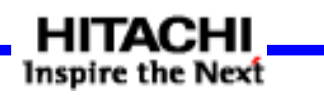

## **Emulator Functions (1)**

- PC break covers all areas
	- Any point and any range
- 4 combination breaks
	- 4 signal combinations of bus, external probe condition, interrupt, stack level, read/write, and so on
- Break generation delay, specifying number of times to judge conditions

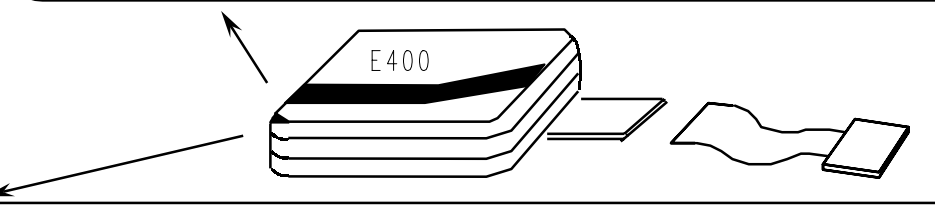

- Realtime trace
	- Mnemonic display or, bus cycle display can be selected
	- Trace stop mode allows confirmation of execution result without stopping the program
- 2047 cycle tracing<br>• Single-step trace
- - Useful in following changes in registers, I/O, and RAM contents
	- Timer stop mode prevents timer interrupt at every step

**HITACHI Inspire the Next** 

## **Emulator Functions (2)**

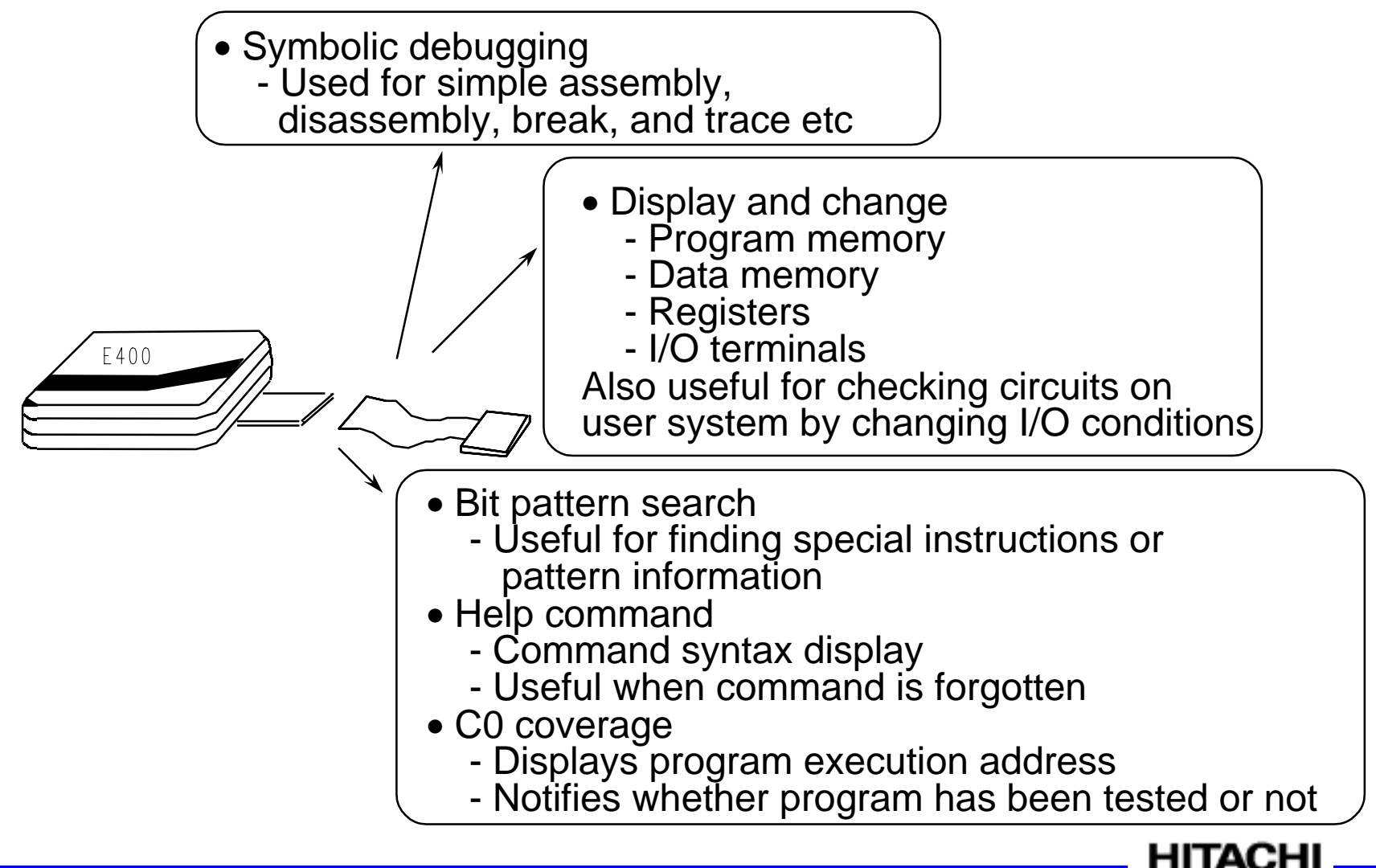

**Inspire the Next** 

### **Windows Based Source Code Debugger**

- HS4000ISIW1SF -

- Debugging can be done corresponding with the source program
- Visual operation with pull-down menus
- Manual-less operation mode possible with on-line help or guide-line messages

### **Operation environment**

Host machine: IBM PC (CPU: 80386 or above; RAM: 4 MB or more) OS: Windows® Ver. 3. 1 Emulator: E400 (HS4000EPI01H/HS4000EPI01HB/HS4000EPI01HD) Assembler: P400ASM3-IF3 Ver. 3.1 or later

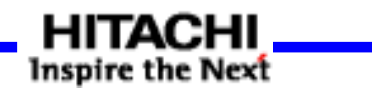

### **Display Example**

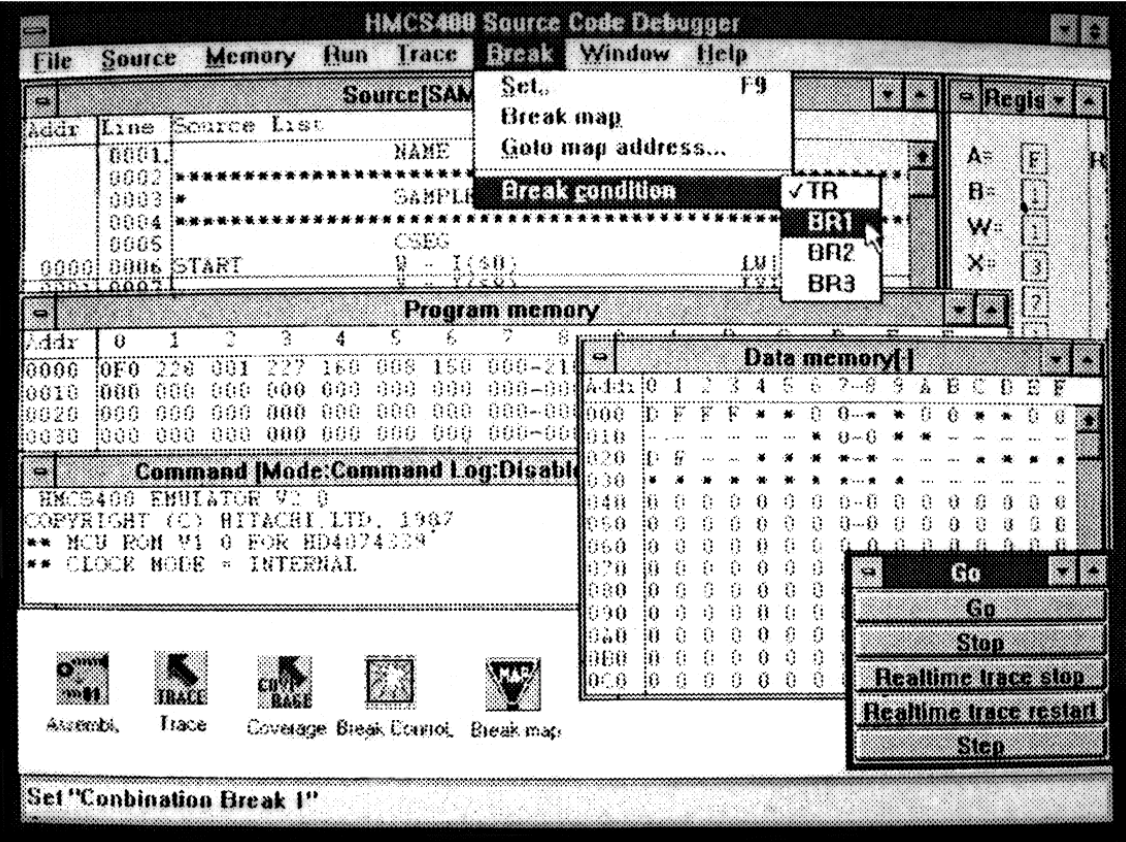

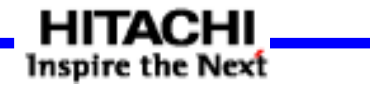

### **Features of the Bus Monitor Board**

- HS4000ELD01H -

- Display on the LEDs in realtime the content of the RAM address set by the user without stopping the user program
- Setting of RAM address is possible up to 4 points
- Usable after connecting to E400 with the attached flat cable

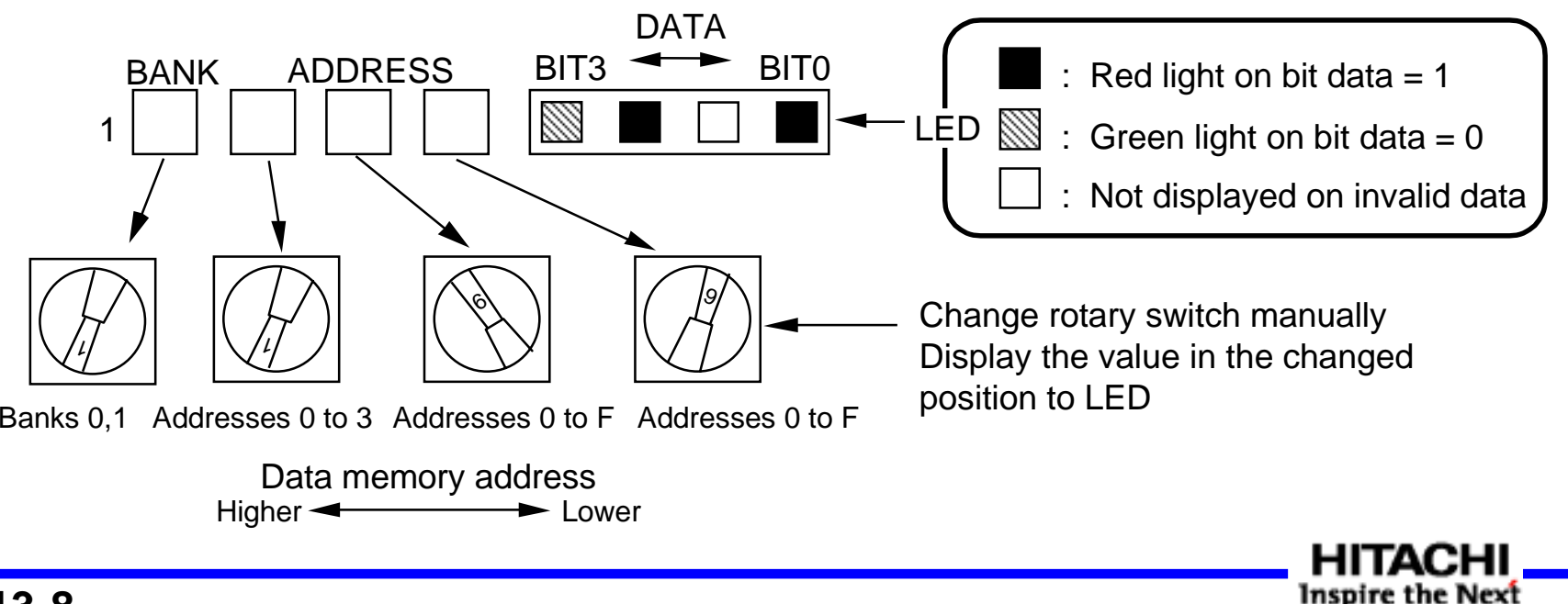